### Class 3: Unix and You

### Overview

- 1. Announcements
- 2. Review
- 3. Q&A
- 4. Exercises
- 5. Basic assignment

### Announcements

- Basic/Adv Git 1 due October 11
- Basic/Adv Unix due October 18
- Git 1 survey closing tonight
  - Class surveys close in a week!

### Review

- Programs vs processes
- Processes have extra info
  - PID
  - File descriptor table
- Signals are another communication mechanism
  - ^C: SIGINT
  - ^Z: SIGTSTP
  - ∘ kill

### Review

- Everything is a "file"
  - Files are a read/write interface
  - Become a general communication mechanism
  - Can be used to represent anything that'd work with such an interface
  - Terminals are files as well!
- Files have metadata including permissions
  - Represented in decimal/octal, with three bits
  - rwx

| user | group | other |
|------|-------|-------|
| rwx  | rwx   | rwx   |
| 110  | 100   | 100   |
| 6    | 4     | 4     |

# Shell operation

- 1. Receive a command from a file or terminal input
  - o ls -l \$HOME > some\_file
- 2. Splits it into tokens separated by **white-space** 
  - Takes into account "quoting" rules
  - o ls, -l, \$HOME, >, some\_file
- 3. Expands/substitutes special tokens
  - o ls, -l, /home/brandon, >, some\_file
- 4. Perform file redirections (and making sure they don't end up as command args)
  - ls, -l, /home/brandon; (set standard output to **some\_file**)
- 5. Execute command (remember our friend **exec()**?)
  - **argc** = 3
  - o argv = ["ls", "-l", "/home/brandon"]
  - Standard output redirected to **some\_file**
  - First "normal" token is the command/utility to run

# Shell operation

• File redirection

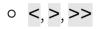

- Variable expansion
  - Text substitution before execution
  - echo \$HOME
  - \$ indicates variable expansion

# Shell scripts

- Just files with shell commands in them
- Same stuff that you'd type at terminal
- Shebang to specify interpreter when you execute the file
  - o #!/bin/bash
  - Applicable to other interpreted languages e.g. Python

### <u>signals - turnoff.us</u>

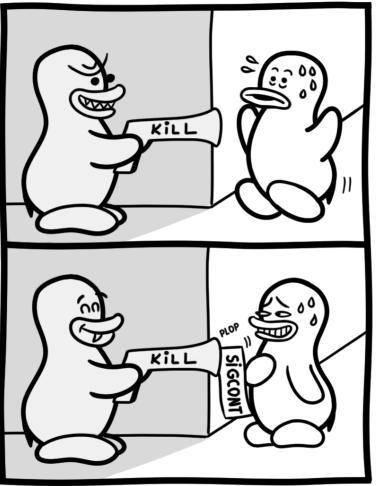

Daniel Stori {turnoff.us}

#### the real reason not to use sigkill - turnoff.us

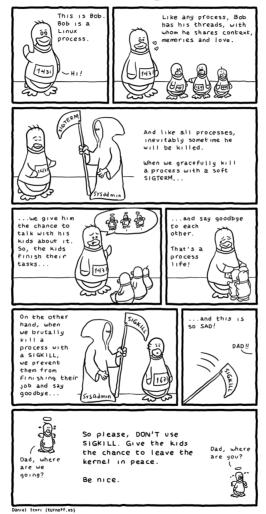

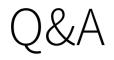

### Exercises

- 1. Write a command that saves the output of **ls** to a file **listing**
- 2. The command **rev** reverses a line of text and **sort** takes lines of input and outputs them in a sorted manner
  - Write a command that takes the output of **ls**, reverses the name of each file, sorts these reversed names and saves it to a file called **gnitsil**
- 3. Write a command that runs **git status** and saves the standard output to **out.txt** and standard error to **err.txt**
- 4. The command **date** outputs a timestamp
  - Write a command that appends the current timestamp to a file called **timestamps.log**

### Exercises

- Write a shell script that appends an ISO 8601 format timestamp, then appends the first argument to a file named **log** 
  - **date Isec** can get this timestamp for you
  - **date "+%Y-%m-%dT%H:%M:%S%z"** for macOS (or if you want to be cross compatible)
  - Make sure to give it a shebang
  - Make sure to **chmod** it so it's executable
  - Run it with an argument e.g. \$ ./myscript this-is-an-argument

## Basic assignment

### Addenda

#### Class 3: Unix and You